# How to Submit: Initial IRB Application

### Step by Step Guide for Researchers and Support Staff

Please note: There are references to "the IRB website" throughout this quidance. The site we are referring to is always www.upenn.edu/IRB.

When we talk about "HSERA" we are referring to the electronic submission system for human research at Penn. It is important to know that these are 2 separate internet locations. Use of both sites is required for successfully submitting to the IRB.

Version 2024 \*This PDF is bookmarked for quick navigation

Covered here:

- Using the IRB Website [\(www.upenn.edu/IRB\)](http://www.upenn.edu/IRB)
- Using IRB Protocol and Consent Templates
- Using HSERA

### USING THE IRB WEBSITE TO GUIDE YOUR SUBMISSION CREATION PROCESS

- Researchers and Research staff should reference the IRB website for instruction before logging on to HSERA to create submissions

- Go to www.upenn.edu/IRB

- Use the guidance and templates provided by the IRB to build the documents for your project before you submit in HSERA<sup>1</sup>

- A link to HSERA is provided on the home page for convenience

- If you work on multiple human research projects we suggest bookmarking and visiting the IRB website often to stay up to date on the latest news

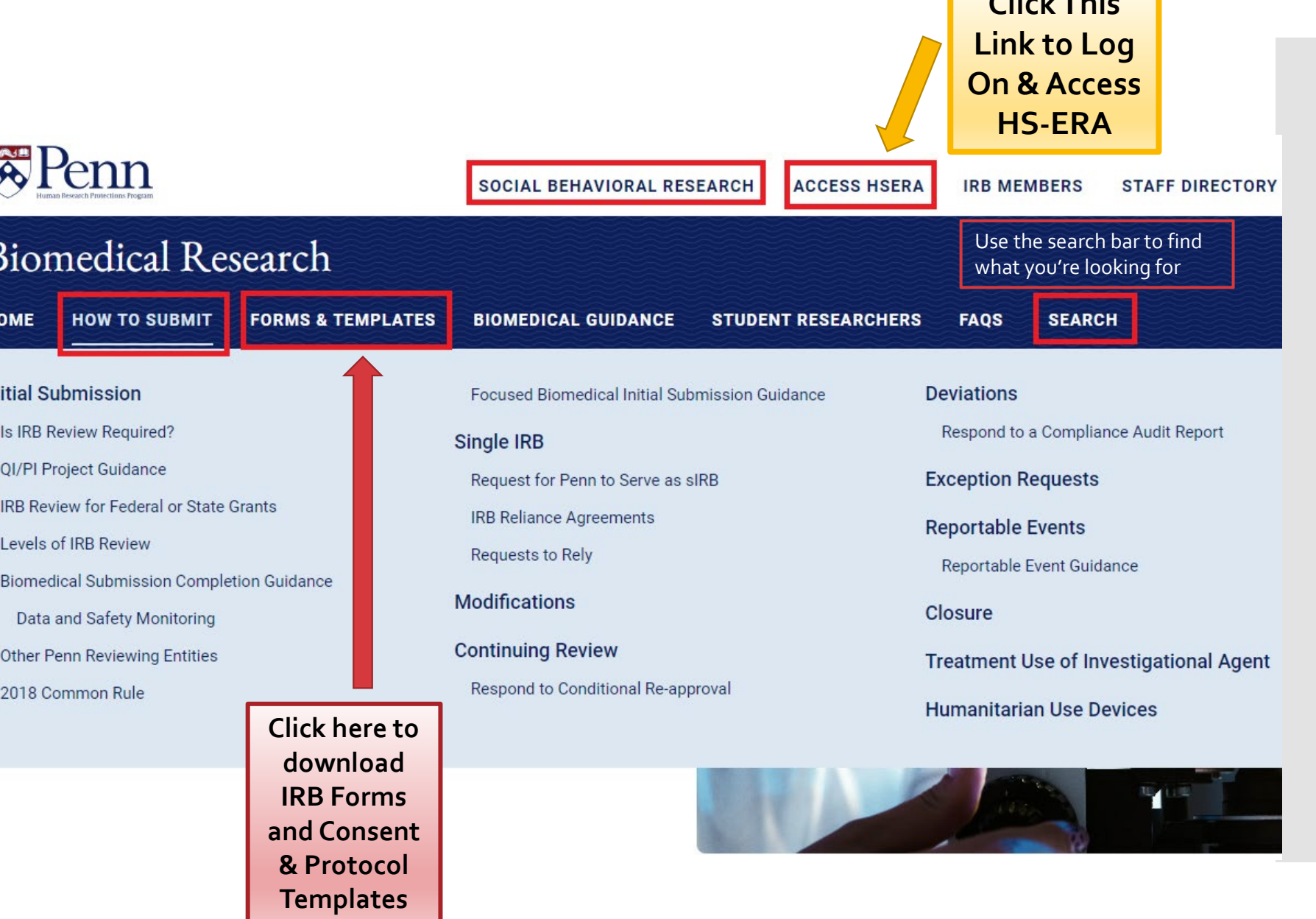

**Click This** 

## Form Quick Finder

This page is a Penn researcher resource of IRB forms and document templates commonly utilized in IRB submissions.

- On the Forms & Templates page, filter for protocol documents

- Use the appropriate template for your type of project

Fil

 $\Box$  $\Box$ 

 $\Box$  $\Box$  $\Box$  $\Box$  $\Box$  $\Box$  $\Box$  $\Box$ 

- If you aren't sure if your project requires IRB review, download and complete the Human Subjects Research Determination Form and send to PROVOST-IRB@pobox.upenn.edu for a consultation.

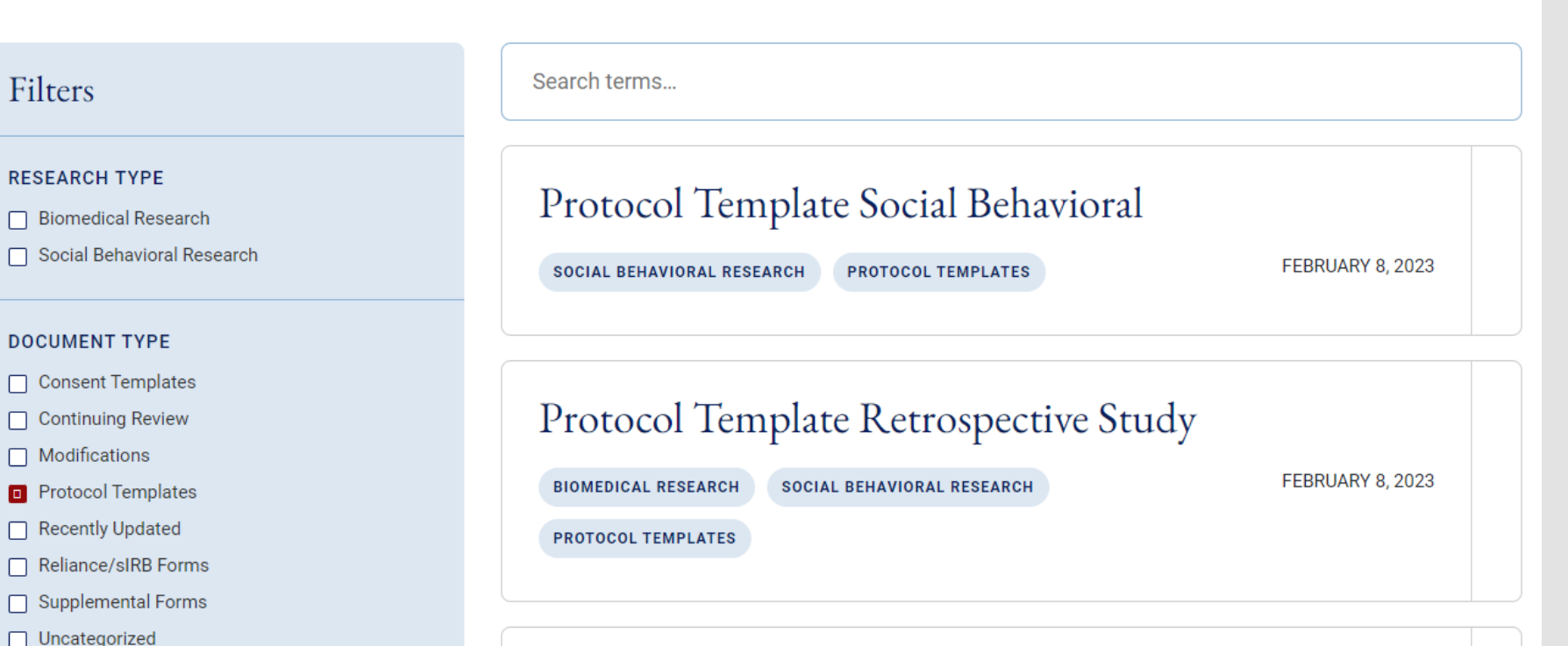

### Protocol Template Clinical Trial

**BIOMEDICAL RESEARCH PROTOCOL TEMPLATES** 

### USING THE IRB WEBSITE TO GUIDE YOUR SUBMISSION CREATION PROCESS

 $\Box$  Re  $\Box$  Re  $\Box$  Su

- On the Forms & Templates page, filter for Consent Templates

- Download the templates that best apply to your study
- The templates have the basic required elements of consent which should be revised to describe your study.

- Additional language may be required depending on your study design (e.g. use of PHI will require HIPAA language, genetic testing will require GINA language etc.)

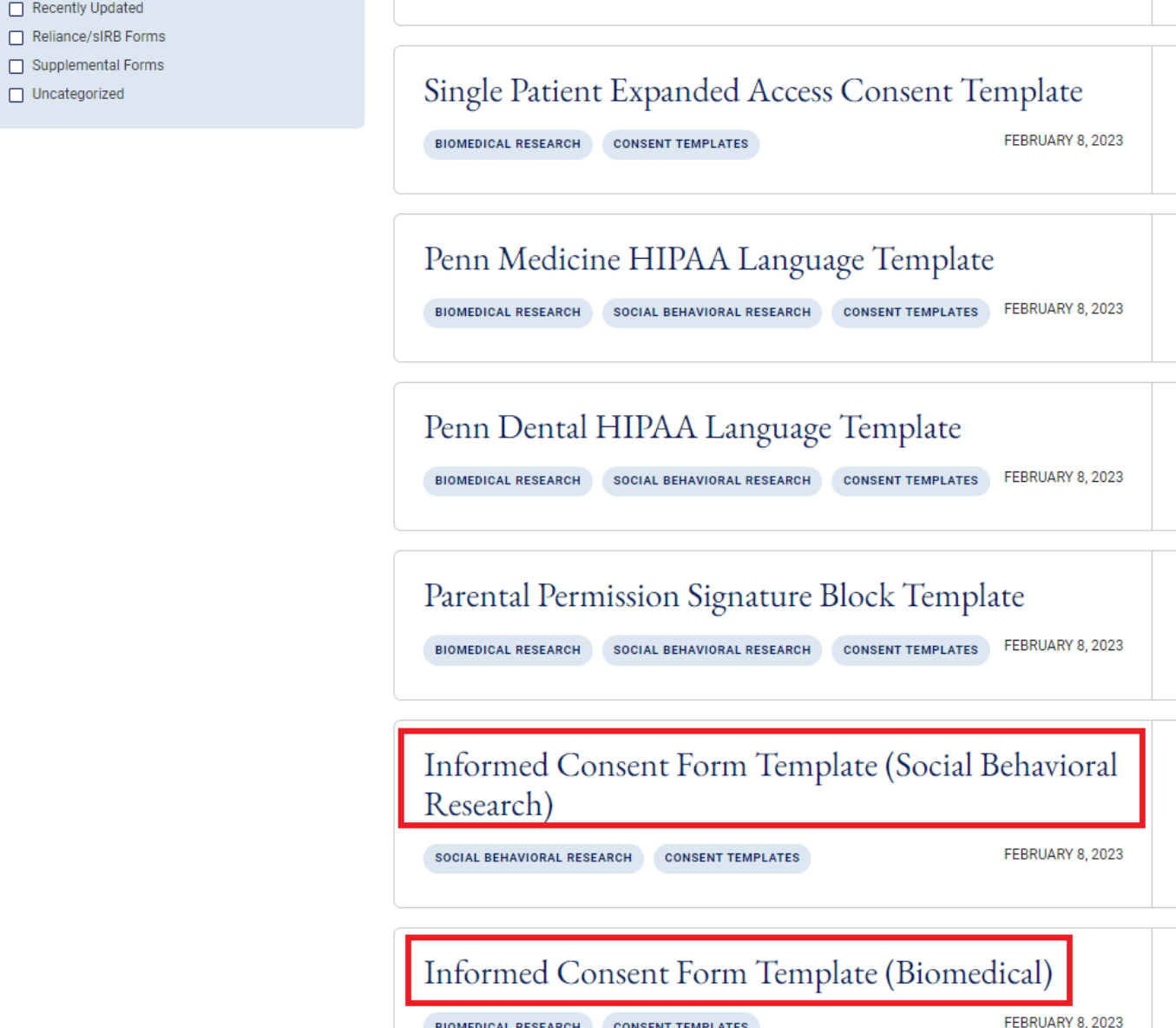

- Once your basic study documents are ready, log in to HSERA to create your application

- The front page of HSERA has a menu of links along the left side for creating and managing your submissions

-The content in the center of the page shows :

"My Submissions"  $=$  your IRB submissions pending review

"My Requests" = your CHPS requests pending review

"My Work In Progress"  $=$  drafts you are working on for both IRB and CHPS

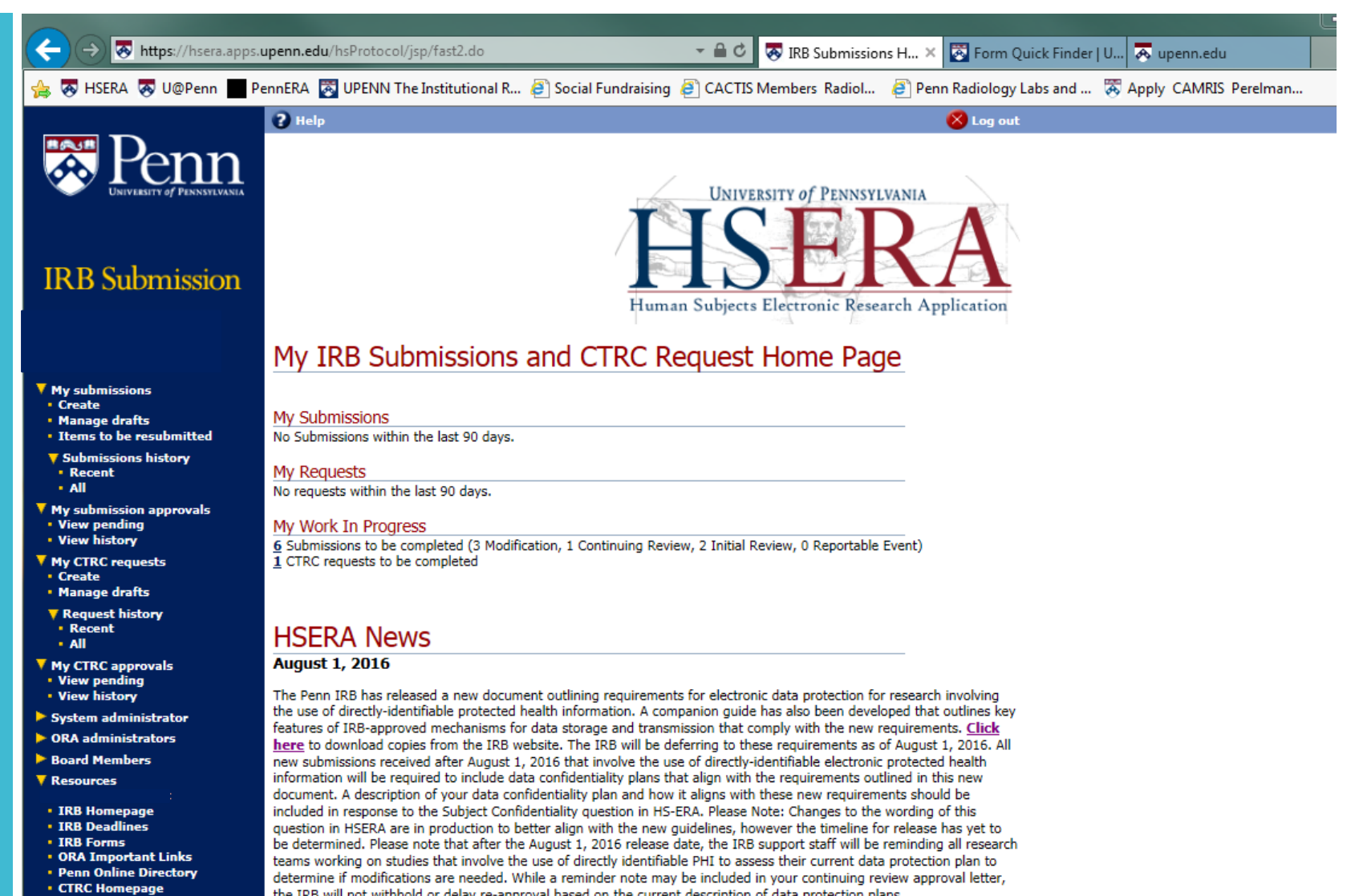

the IRB will not withhold or delay re-approval based on the current description of data protection plans.

- To create a new study Click "Create" under "My submissions"

-Review the information on this screen shot to get an idea of how to navigate with the HSERA menu

- Please note that the IRB staff and members are provided with navigation links in the HSERA menu that may not appear for typical users. In this training we are focusing on the universal navigation links that all users have access to although the additional links may still appear in the screenshots.

### **IRB** Submission

 $\blacktriangledown$  My submissions

- Create
- Manage drafts
- **· Items to be resubmitted**
- ▼ Submissions history • Recent  $\cdot$  All
- ▼ My submission approvals
- View pending
- View history
- $\blacktriangleright$  My CTRC requests
- $\blacktriangleright$  My CTRC approvals
- System administrator
- $\blacktriangleright$  ORA administrators
- Board Members
- ▼ Resources
- IRB Homepage
- **· IRB Deadlines**
- **· IRB Forms**
- ORA Important Links
- Penn Online Directory
- CTRC Homepage

Click "Create" to make something new

Click "Manage Drafts" to keep working on something you already created but did not submit. A new submission will automatically appear in manage drafts after you complete the first page.

Click "Items to be resubmitted" to work on a submission that the IRB sent back to your team after performing a review.

Both links under "Submission History" will allow you to go back and view any submission for studies you are listed as personnel. Recent shows submissions from the last 90 days. This is a view only access.

"Submission Approvals" section is for Principal Investigators and Departmental Approvers only.

Use the resources links to : -go back to the IRB website -view the convened board meeting schedule -go to the forms page on the IRB website etc..

- After clicking "Create" you will be brought to a new menu screen. Choose "Initial Review" to begin an application for submitting a brand new study

- The other application types are also available on this page.

- After a new study receives approval, any subsequent changes must be submitted by creating Modification submissions. This includes Personnel changes.

- If your protocol requires continuing review, you can renew your protocol annually by creating a Continuing Review application here.

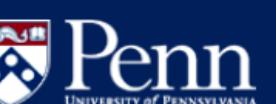

### 2 Help

**Initial** 

**Review** 

**Review** 

#### **Protocol Submission Type - Choose**

### **IRB** Submission

 $\Psi$  My submissions - Create • Manage drafts · Items to be resubmitted ▼ Submissions history - Recent  $\cdot$  All  $\blacktriangleright$  My submission approvals My CTRC requests  $\blacktriangleright$  My CTRC approvals System administrator ▶ ORA administrators Board Members ▼ Resources · IRB Homepage

- · IRB Deadlines
- IRB Forms **ORA Important Links**
- Penn Online Directory
- CTRC Homepage
	-

**Exception** 

#### Activities that Do Not Meet the Regulatory Definition of Human Research

The first question one should consider when assessing the requirement for IRB review is whether the activity meets the requlatory definition of human research. Anyone unsure about IRB review requirements and whether their proposed activity constitutes "human research" requiring IRB review should contact the Office of Requlatory Affairs. The IRB staff will determine if the activity is human research. If an activity does not meet the regulatory definition of human research, the IRB will, upon reguest, issue a letter stating that the project does not require IRB review or approval. Refer to the IRB Guidance: Is IRB Review Required?

#### **Initial Review**

Research must be reviewed by a convened meeting of the IRB unless the research is exempt or is eligible for expedited review. Final review category and submission requirements will be determined by the IRB.

#### **Continuing** Continuing Review for convened board or expedited review

The IRB Application for Continuing Review must be submitted no later than six weeks prior to the expiration date for full board review and no later than two weeks for expedited review.

#### Modification of approved or existing protocol **Modification**

Changes in approved research, during the period for which approval has already been given, may not be initiated without prior IRB review (or expedited review, where appropriate) and approval except where necessary to eliminate apparent immediate hazards to human subjects.

#### **Deviation** Deviations from the approved or existing protocol

An unintentional action or process that departs from the IRB approved study protocol and identified retrospectively, after the event occurred. If the impact on the protocol disrupts the study design or compromises the safety and welfare of the subjects, the deviation must be reported to the IRB within 10 business days.

#### **Exception Requests from the approved or existing protocol**

A one time, intentional action or process that departs from the IRB approved study protocol, intended for one occurrence. If the action disrupts the study progress, such that the study design and results would be compromised, and the action compromises the safety and welfare of study subjects, prior documented IRB approval is required.

#### Reportable **Event**

#### Reportable Event posing risks to subjects or others including adverse events

The IRB requires reporting of events that are: (1) unforeseen and (2) indicate that participants or others are at increased risk of harm. If yes to both, the problem is considered a Reportable Event involving risks to participants or others.

 $\boxed{\times}$  Log out

- After clicking "Initial Review" you will be brought to a new menu screen.

-You are given the option of opening a blank application or opening an application based on one of your existing studies

- You may only have one draft per protocol and will not be able to create a second draft for the same study.

- This guidance document is based on choosing "New Submission"

### **New Initial Review: Choose**

**New submission** 

**Based on an existing protocol** 

This option will allow you to begin a new protocol for initial review starting from a blank submission form.

This option will allow you to begin a new protocol for initial review based on an existing protocol on which you are listed. You should choose this option only for new research, NOT for modifying or amending an existing protocol.

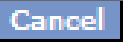

 $\sim$ 

- After clicking "new submission" you are brought to the first screener page for the application

- Answering the screener questions will determine the level of specificity of your application.

- Step one is to establish if your project qualifies as "Exempt"

- Research that is exempt is minimal risk and falls into one of 8 specific categories. Some exempt research requires modifications after initial review, if the IRB conducts a Limited Review. Your letter will inform you if modifications are required.

- An Exempt application is the shortest application. If you submit an exempt application for non-exempt research you may be required to re-submit the full application

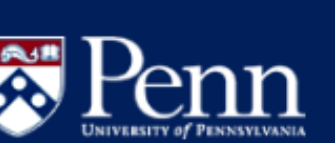

### **IRB** Submission

Welcome **WIRTANEN, EMILY A** 

- $\P$  My submissions · Create
- · Manage drafts
- **Example 1 Example 1** Items to be resubmitted
- ▼ Submissions history · Recent  $\cdot$  All
- $\blacktriangleright$  My submission approvals
- My CTRC requests
- My CTRC approvals
- System administrator
- **ORA** administrators
- Board Members
- **V** Resources · Technical support
- · IRB Homepage
- · IRB Deadlines
- · IRB Forms • ORA Important Links
- · Penn Online Directory
- CTRC Homepage

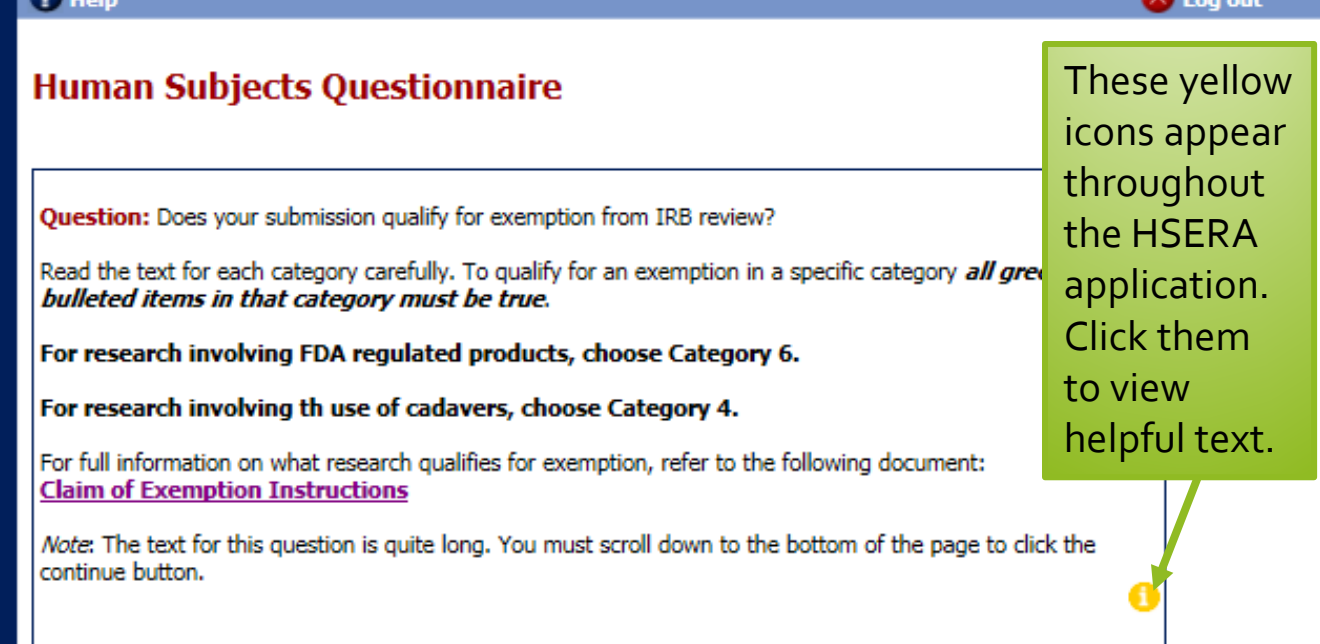

- $\bigcirc$  NO This research project does not qualify for exemption from IRB review.
- $\circ$  Category 1
- Scroll down to review descriptions of all 6 Exemption
	- categories. You may choose ONE category that best • The researd
	- The resear applies to your study. If your study is not exempt, - Research - Research
	- click the radial button for "No" and scroll to the classroom r • The resear
	- bottom to click "continue" • The researd

- If your study is not "Exempt", the next step is to determine if it is "Expedited"

- It is possible to submit an exempt application but the IRB may determine that your research qualifies as expedited.

### "Expedited" research is minimal risk and fits into one or more of 7 categories

- "Expedited" research requires modifications, deviations, and reportable events to be submitted to the IRB. Continuing review is not required unless you are informed by the IRB (e.g., for FDA regulated research)

- "Expedited" and "Exempt" research is not sent to the monthly convened board meetings for review. Instead, it is screened by qualified IRB staff members and approved by one of the IRB directors or Chairs.

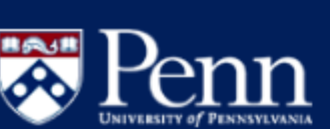

#### <sup>2</sup> Help

### **Human Subjects Questionnaire**

Question: Does your submission qualify for expedited review?

An expedited review procedure consists of a review of research involving human subjects by the IRB chairperson or by one or more experienced reviewers designated by the chairperson from among members of the IRB in accordance with the requirements set forth in 45 CFR 46.110.

#### Applicability

▼ My submissions · Create

**IRB** Submission

· Manage drafts

**WIRTANEN, EMILY A** 

Welcome

- . Items to be resubmitted ▼ Submissions history
- · Recent  $\cdot$  All
- 
- $\blacktriangleright$  My submission approvals
- My CTRC requests
- ▼ My CTRC approvals • View pending · View history
- $\blacktriangleright$  System administrator
- ▶ ORA administrators
- Board Members
- **V** Resources • Technical support
- IRB Homepage **· IRB Deadlines**
- **· IRB Forms**
- **ORA Important Links**
- · Penn Online Directory **• CTRC Homepage**

Research activities that (1) present no more than minimal risk to human subjects, and (2) involve only procedures listed in one or more of the categories listed below. The standard requirements for informed consent (or its waiver, alteration, or exception)

apply regardless of the type of review.

Categories one (1) through seven (7) pertain to both initial and continuing IRB review.

Further information on expedited review can be found on the Office of Regulatory Affairs web site, see **Expedited Review of Protocols Involving Human Subjects** 

- No This research study does not qualify for expedited review  $\Box$
- **Category 1 C**<br>(a) or (b) is met.  $\Box$
- Scroll down to review descriptions of all 7 Expedited categories. You should choose all categories that
	- a. Research on d apply to your study. If your study is not expedited, required. (Not
	- acceptability click the radial button for "No" and scroll to the b. Research on r Part 812) is n medical devic bottom to click "continue"
- $\Box$  Category 2 Collection of blood samples by finger stick, heel stick, ear stick, or venipuncture as follows:

X Log out

page

study

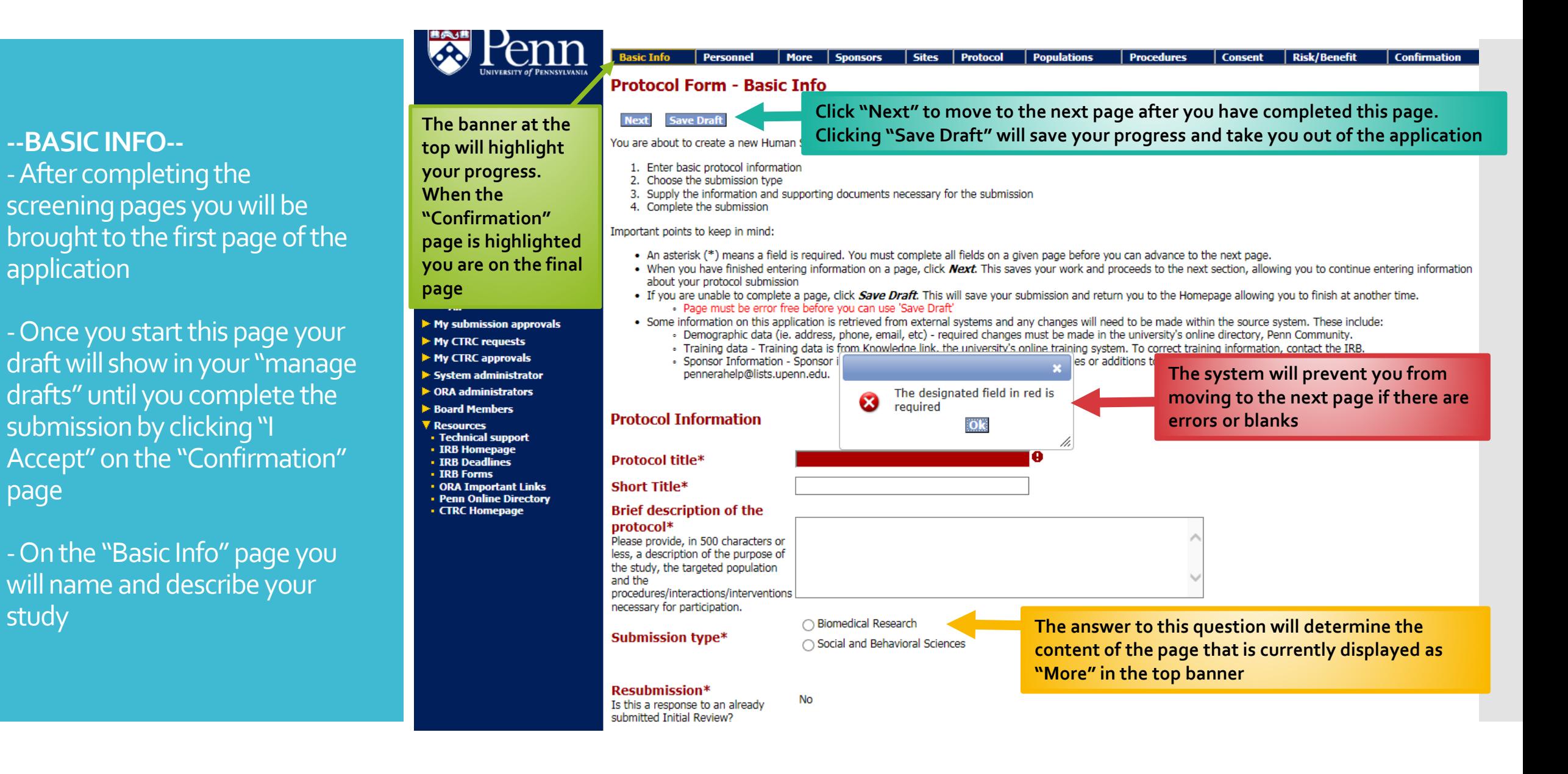

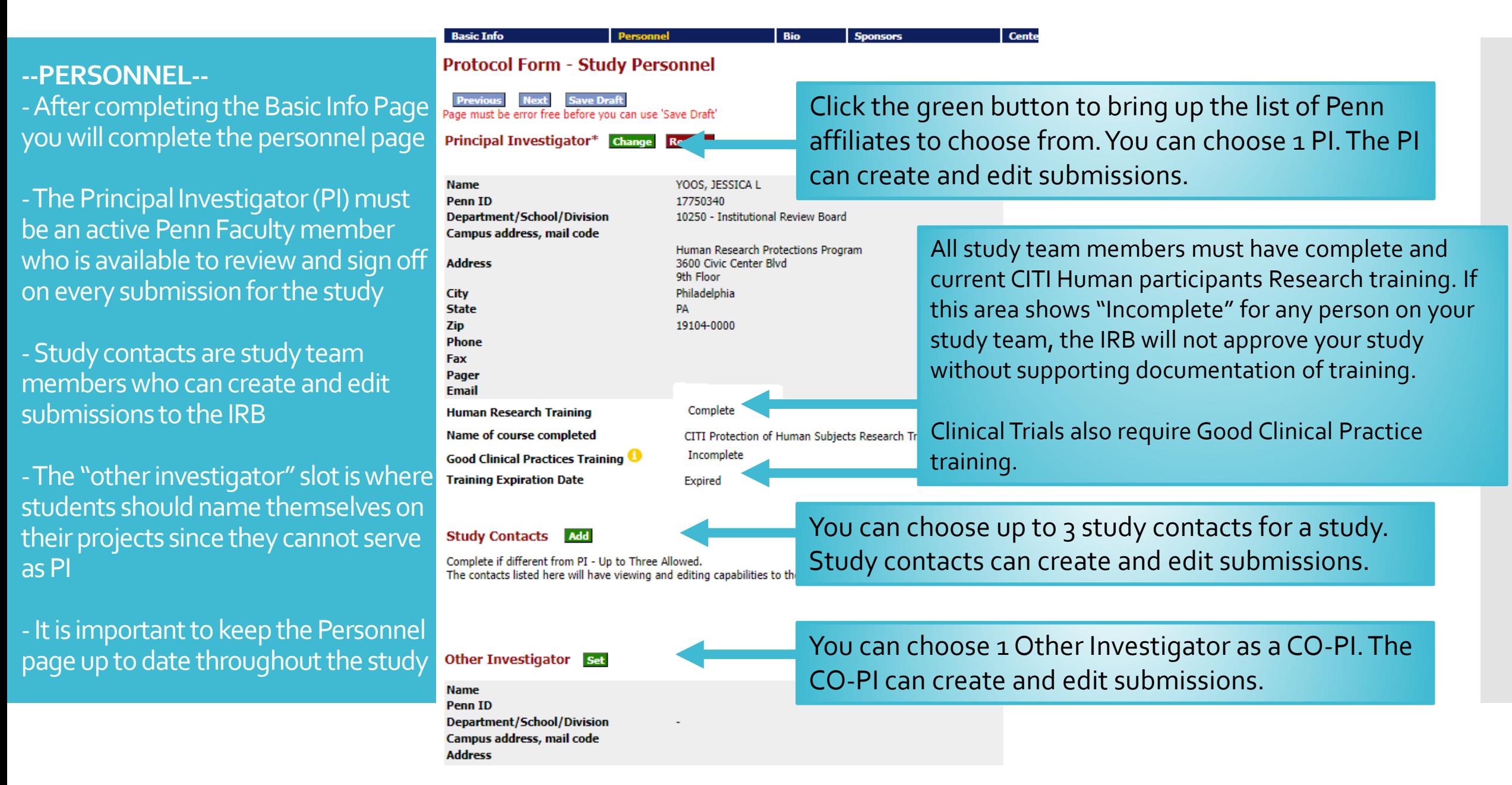

### **Personnel Page Continued**:

-The Departmental Approver assigned to your Responsible ORG must approve your initial application before the IRB receives it. Be sure to contact that person to avoid delays.

**-Avoid using the Department Code 2100, as there is no assigned Department Chair**

**Responsible Org (Department/School/Division)** 

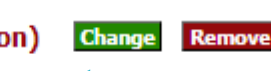

The ORG chosen here will determine who the Departmental Approver will be. Please consult Pick the University unit that is supporting this research if different from the PI's departmer your business administrator before choosing.

If your Org is not available for selection, please contact hsera help@lists.upenn.edu and identify the approver (Dept

Chair) for your Org so that it can be updated for you.

10643 - Lancaster General Health Consolidated

**Key Study Personnel** 

Key Personnel are other members of the study team who are engaged in human research. There is no limit to the number of Key Personnel Key personnel are defined as individuals who cont that may be added. Key personnel CANNOT create or edit submissions in a substantive. measurable way. Do not list personnel are allowed as individuals who cont that may be a

Key personnel are defined as individuals who cont

#### Penn Intellectual Property\*

To the best of the Principal Investigator's knowledge, does this protocol involve the testing, d a drug, device, product, or other type of intellectual property (IP) that is owned by or assigne Pennsylvania? Please refer to the Patent and Tangible Research Property Policies and  $\bigcirc$  Yes

in No

#### **Certification**

I have conferred with the Principal Investigator and to the best of his/her knowledge, confirm above questions are correct. ✓

**Save Draft** Page must be error free before you can use 'Save Draft' Intellectual Property associated with this protocol should be disclosed here.

Additionally, all research staff who are responsible for the design, conduct, & reporting of the protocol must disclose any significant financial interests in the RIA system.

Please contact the Research Integrity Office for more information.

**Click "Next" to move to the next page after you have completed this page. Clicking "Save Draft" will save your progress and take you out of the application** --BIO/SOC PAGE-- After completing the Personnel page, the next page depends on the answer provided in the first page of the application

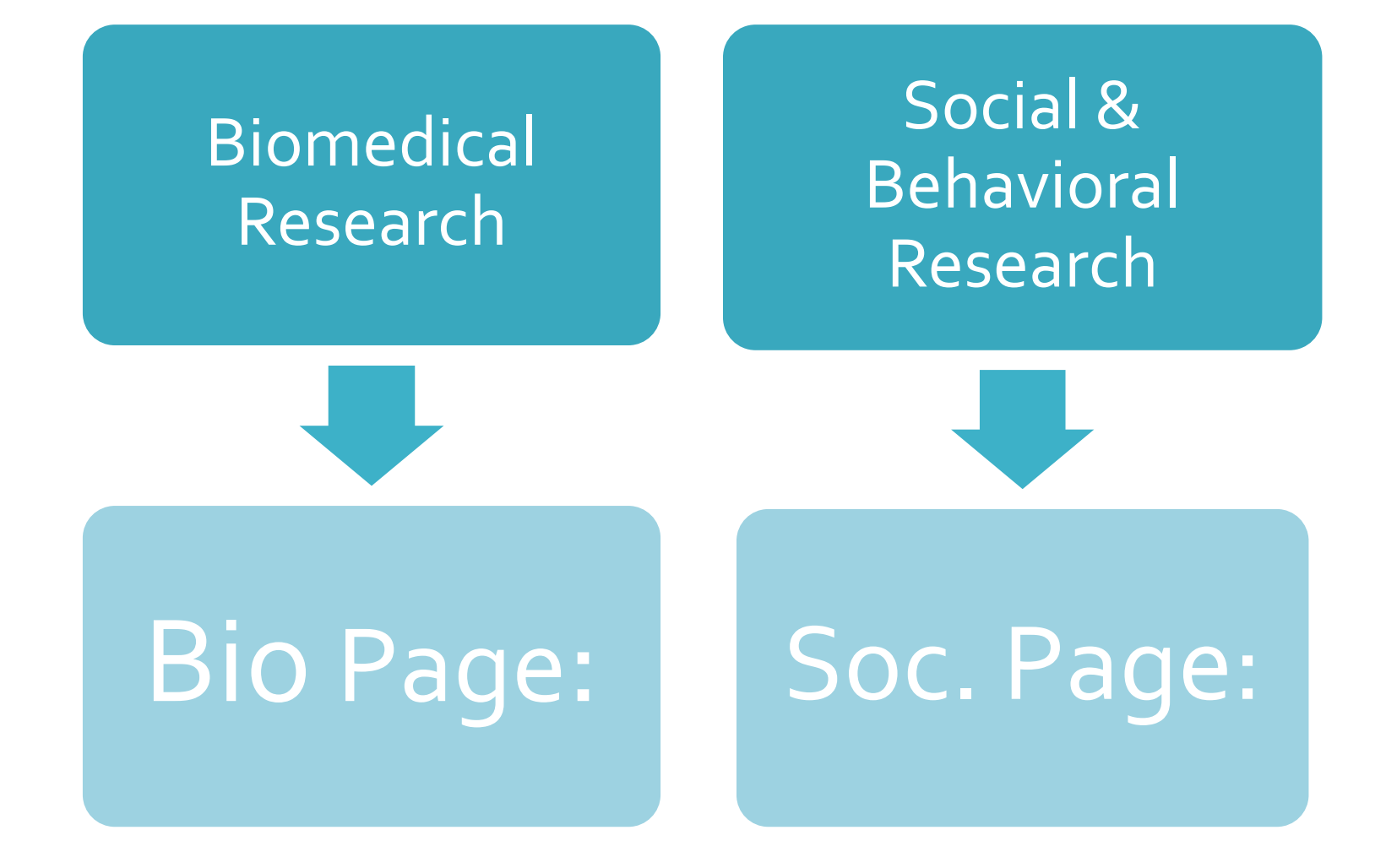

### --BIO/SOC PAGE Cont.--

The Bio/Soc page will identify any additional institutional ancillary reviews that are needed for your study.

The Radial buttons chosen on this page will send email notifications to other Penn offices.

### **BIO Page**

- **Questions on the BIO page include but are not limited to:**
- Drugs/Devices
- IND/IDE review
- Radiation Exposure (RRSC Review)
- Gene Transfer (IBC Review)
- Human Source Material
- CACTIS and CT procedures
- CAMRIS and MRI procedures
- Cancer Related Research (CTSRMC Review)
- Medical Information disclosure
- Path/lab Medicine services
- Apheresis/Transfusion
- UPHS Services

### **SOC Page**

- **Questions on the SOC page include but are not limited to:**
- Description of survey instruments
- Description of study groups
- Methods for assigning participants

### **--SPONSORS--**

After completing the Bio or Soc page, you will complete a page about sponsorship and funding.

All studies within the department of medicine must identify a business administrator.

**Department Budget Codes are required for IRB Billing purposes**. For more information on IRB Fees, please see: [https://irb.upenn.edu/homepage/abo](https://irb.upenn.edu/homepage/about-the-irb/irb-fees/) ut-the[-irb/irb](https://irb.upenn.edu/homepage/about-the-irb/irb-fees/)-fees/

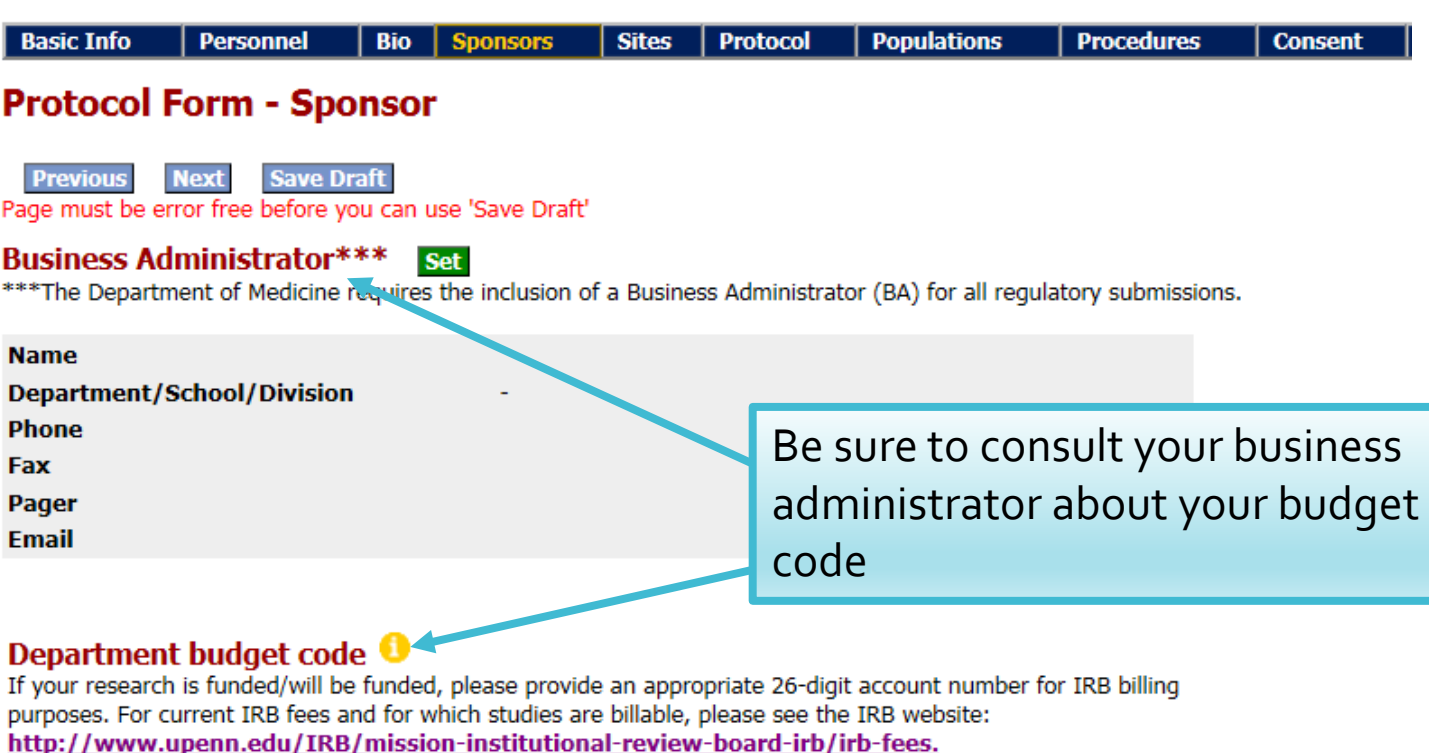

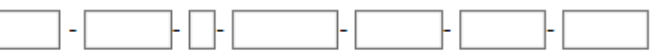

### **--SPONSORS CONT.--**

In addition to Penn Budgeting information, the sponsor page requires specific information about funding for your study.

#### **Funding Sponsors Add**

Identify the agency, organization, company or person providing funds for the research study. The IRB charges fees to cover the costs associated with the review of industry sponsored investigational drug and device trials.

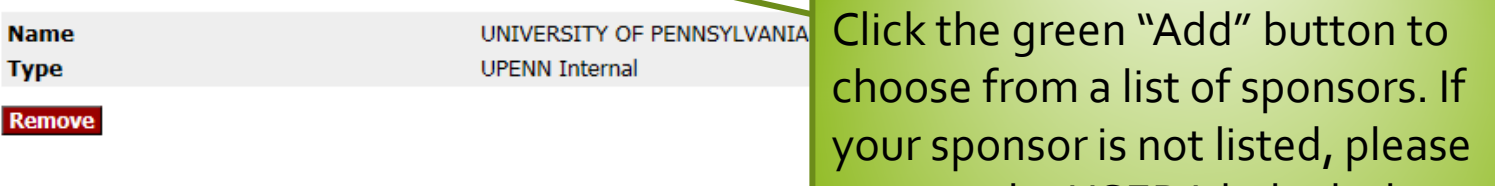

contact the HSERA help desk.

#### **Funding sponsors billing address**

If you have selected a commercial or industry sponsor, please provide the appropriate address and contact information for the Sponsor for the purposes of billing for IRB review fees (initial review, continuing review and convened modification fees apply here). If the Sponsor is not industry/commercial, this information is not necessary to provide with your application.

#### **Funding sponsors gift**

Is this research being funded by a philanthropic gift? O Yes

 $\bigcirc$  No

If the answer to this question is "yes", University Policy requires that the gift agreement signed by the donor includes a disclosure that iterates an individual gift may not fund a specific research protocol on which they or their family member wishes to participate. Please contact the Director of the IRB, Tracy Ziolek (ziolekt@upenn.edu or 215-746-6272) if you have any questions.

Please note: If the initial answer to this question is "no", but a gift is received during the conduct of this research study, the answer must be updated to "yes" upon receipt of the gift.

### **--SPONSORS CONT.--**

For Biomedical studies using investigational drugs and devices, the Sponsor page captures the regulatory IND/IDE sponsor information (the entity or person responsible for study oversight).

Regulatory Sponsor allows the submitter to identify an entity as the sponsor (e.g., Merck, or University of Pennsylvania).

IND Sponsor allows the submitter to identify a Faculty member as the Regulatory Sponsor.

Sponsors should also disclose any financial interests in the RIA System.

### **Requiatory Sponsor** Set

Also called the regulatory sponsor, this is the agency, organization, company or person primarily responsible for initiating and overseeing the research and ensuring the study complies with research standards and federal regulations. For clinical trials (studies involving drugs or devices) this is typically the FDA IND holder, for device studies, this is the FDA IDE holder.

- For industry-sponsored trials, typically the pharmaceutical/device/biotechnology company is the regulatory sponsor.
- . For non-industry sponsored trials, the requlatory sponsor is typically the NIH or an NIH-designated entity (e.g. for the NCI, CTEP can be the regulatory sponsor if that entity holds the FDA IND or IDE).

For more information about regulatory sponsor status, INDs and IDEs, see the Penn Manual for Clinical **Research, section on Research Involving Drugs or Devices.** 

**Name** 

**Type** 

#### **IND Sponsor Set**

This option should be selected when the Principal Investigator, or another Penn faculty member, is the Sponsor of the IND or IDE being referenced for the research.

The Perelman School of Medicine requires that sponsors meet certain qualifications to serve as a requlatory sponsor (IND/IDE Holder). If the person being selected does not meet these qualifications, please contact the OCR office for quidance on how to proceed with the application.

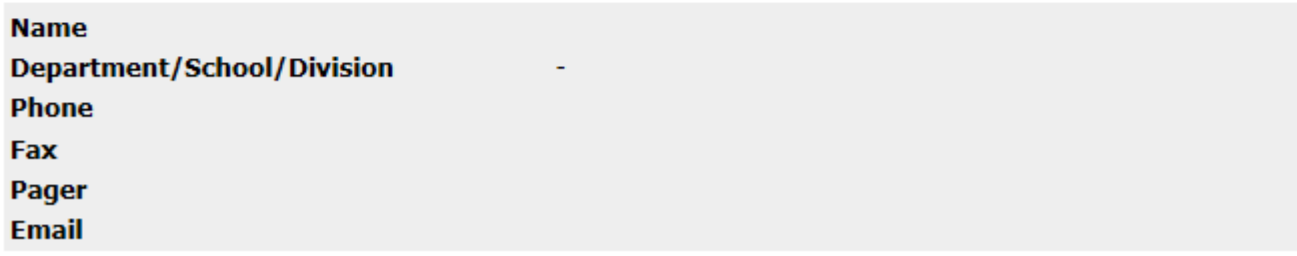

#### **Industry Sponsor** Set

Any additional funding sources not clready addressed in the options above, or specific CRO information may be added here. \*\*This is the billing source for IRB-related fees for industry sponsored research.\*\*

The project funding question at the bottom of the sponsor page will expand and show additional questions based on your selection:

**—**

**--SPONSORS CONT.**

-If the study is funded by a grant that has a proposal linked to the PI, please select "yes" on the project funding question. Then link the proposal by clicking the "Set" button and upload the grant by clicking the "Upload Form" button. If your proposal is not available please contact the HSERA helpdesk.

-If the study is funded by a grant but the funding contract for the proposal has not yet been finalized through ORS (Office of Research Services), please select Pending for the Project Funding Question. **Please ensure that this is updated via a modification when the funding is finalized.** 

-If your study is being funded by an industry sponsor, please select "Yes" under the Project Funding question and select "Yes" under the Sponsor Funding question. Under Status of Contract, please select whether the contract has been completed or is pending.

**Sponsor Name Contact Name Street Address Street Address (continued)** City, State/Province, Zip/Postal Code **Phone Number Fax Number Email Address CRO Name CRO Contact Person CRO Street Address CRO Street Address (continued)** CRO City, State/Province, Zip/Postal Code **CRO Phone CRO Fax CRO Email** Send bills for IRB to

#### **Project Funding\***

Is this project funded by or associated with a grant or contract?  $\bigcirc$  Yes (⊙ No  $\bigcirc$  Pending

Page must be error free before you can use 'Save Draft'

Clicking the green "Set" button will allow you to fill in the blanks in the section shown in the shaded box below. After you click "Save" you will be directed back to the Sponsor page and the information will appear.

#### **Protocol Form - Multi-Center Research**

**Next Save Draft** Page must be error free before you can use 'Save Draft'

#### **Site Information**

The questions on this page are designed to identify studies that will utilize single IRB review. It is now a common prac for multi-site research studies to seek ethical review and approval of the proposed research by a single IRB. The IRB conducting this review is often referred to as the IRB of Record or Reviewing IRB. The IRBs affiliated with the researcl sites are then asked to enter into Reliance Agreements or IRB Authorization Agreements and accept the initial and ongoing ethical review and approval of the IRB of Record rather than performing their own separate IRB review and approval. The IRBs that accept the approval of the IRB of Record are referred to as Relying IRBs.

Please note that HUP, Pennsylvania Hospital, Presbyterian Hospital, Chester County Hospital, Lancaster General Hospit and Princeton Medical Center are all considered Penn centers. Research conducted at more than one Penn center is n considered multi-center research. The research will only be considered multi-centered research if additional non-Penn centers are also engaged in the research.

#### Penn as lead

1. Is this a multi-center study where Penn is serving as the Lead Site or the Penn PI is serving as the Lead Investigato

⊙ Yes

 $\bigcirc$  No

Management of Information for Multi-center Research where a Penn Investigator is the Lead Investigator of a multi- center study, or Penn is the lead site in a multi-site study. Provide a plan for the management of multi-site information that may be relevant to the protection of

human research participants, such as:

- . Reporting unanticipated problems involving risks to participants or others.
- Reporting of interim results.
- Coordination of protocol modifications.

Please type your plan into the space provided below or provide a reference to any attached supplemental documents on the final page of this application.<sup>8</sup>

### The Penn IRB oversees all research conducted at

**PLEASE NOTE:**

Penn Medicine. Studies conducted solely at one or more of Penn Medicine locations are considered a single site study for the purposes of IRB review. You can indicate the hospitals involved on the Basic Info Page.

#### Penn irb of record

2. Is this a multi-center study where the Penn IRB will be asked to serve as the IRB of Record for other external study sites?\*

#### ⊙ Yes

 $\bigcirc$  No

A. Using the Add button below please identify each of the sites that will rely on the Penn IRB as the IRB of Record. Pl note that this list does not have to be complete at the time of initial submission to the IRB. It can be updated in the fu via modifications.

**Other Sites Add** 

This section is applicable to studies that involve Multi -Center Research, and the Penn Investigator is the Lead Investigator or Penn is the lead site in the management of multi site information (Data Coordination).

If this section applies to your study, please answer the Management of Information for Multi -Center Research question by entering your response in the text box OR attaching a form with the green upload form button in the middle of the page.

This section is applicable to studies where Penn is serving as the single IRB of Record for external sites. Please enter the other sites affiliated with this study by clicking the green "Add" button.

After you click the "Add" button you will be directed to a page where you can enter in site specific information. Click the save button once you have answered all relevant questions. After you click save you will be directed back to the sites page. Please repeat the steps described above until information for all the study sites has been entered.

B. Management of Lead Study Teams: Please provide your plan for the coordination of study documents among all the

### --SITES--

After completing the sponsor page, the next page captures studies involving multiple sites.

You may skip the questions on this page if : -Your study only operates at one site -Penn researchers are not acting as the lead team or data coordinating team for the other sites involved

-The Penn IRB is not serving as the IRB of record for the other sites involved

The rest of the HSERA application beyond the Sites page requires the details of your protocol objectives, design, background, population, procedures, etc.

**The IRB highly recommends submission of an IRB standalone protocol instead of relying on the HSERA to serve as your protocol, especially for research requiring expedited or convened review. NOTE: Grant proposals may not serve as an IRB protocol.** 

If you are submitting an investigator-initiated study and you have not been given a protocol by a sponsor or collaborator, please see the IRB website for templates.

### **For researchers who already have a prepped Protocol document:**

The sections that follow the Sites page can be completed by referencing the appropriate **section of an attached protocol document**. The IRB prefers this instead of typing out or copy/pasting sections of your protocol into the HSERA application. When making references to a protocol document in any section, please be sure to utilize the HSERA space to clearly identify any discrepancies between what the protocol document states and how the study will be conducted at Penn. For example–if the overall study includes a genetic sub-study but participants at Penn will not participate in the substudy be sure to clearly explain that in the HSERA text field to prevent the IRB from raising unnecessary issues.

### **--PROTOCOL--** After completing the Sites page, the Protocol page is where specific information about the study objectives, design, duration and resources is required

The first section: Abstract should contain a description of the study.

The next 6 free text sections on this page should be completed with detailed protocol specific information ONLY if you are not submitting a protocol document.

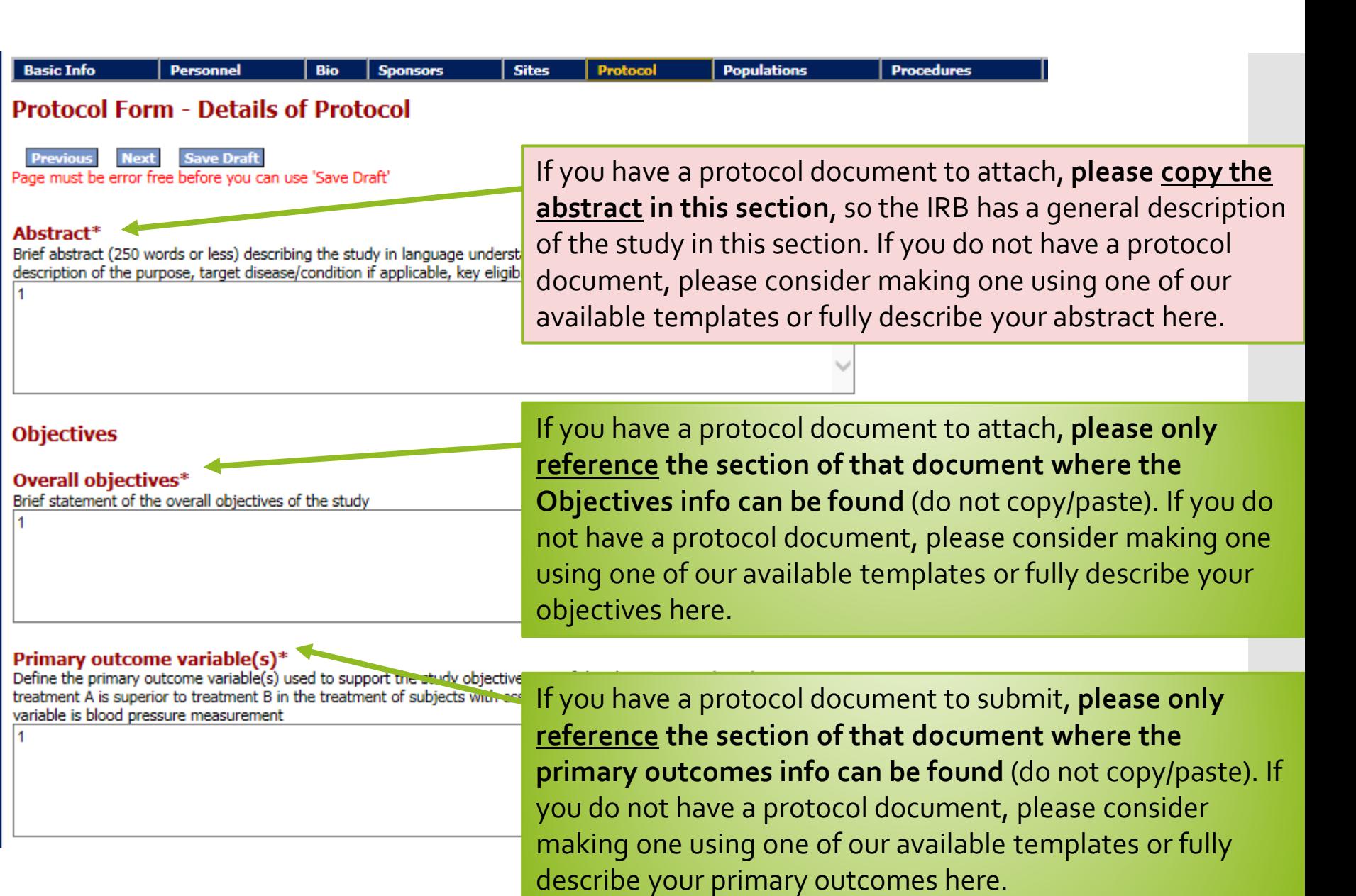

### **--PROTOCOL--**

**The last section on this page about necessary resources to protect participants should always be fully completed with information specific to the study conduct at Penn regardless of the presence of a protocol document.**

#### Desian\*

 $\overline{0}$ 

 $|0\rangle$ 

Include design issues such as randomized, blinding (double, single, etc), placebo-controlled, parallel group or cross-over, telephone survey, internet research, focus group, etc.

#### **Study duration\***

List projected overall duration of the study including:

- Estimated length of time to enroll all subjects and complete the study
- Length of a subject's participation time in study
- Project date of the proposed study

#### Resources necessary for human research protection

Describe research staff and justify that the staff are adequate in number and qualifications to conduct the research. Describe how you will ensure that all staff assisting with the research are adequately informed about the protocol and their research related duties. Please allow adequate time for the researchers to conduct and complete the research. Please confirm that there are adequate facilities for the research.

The next page of the application is related to your targeted populations.

The Populations page has been divided into 4 slides to capture all of the questions

Part 1: Target population and sample size

### **Protocol Form - Characteristics of the Study Population**

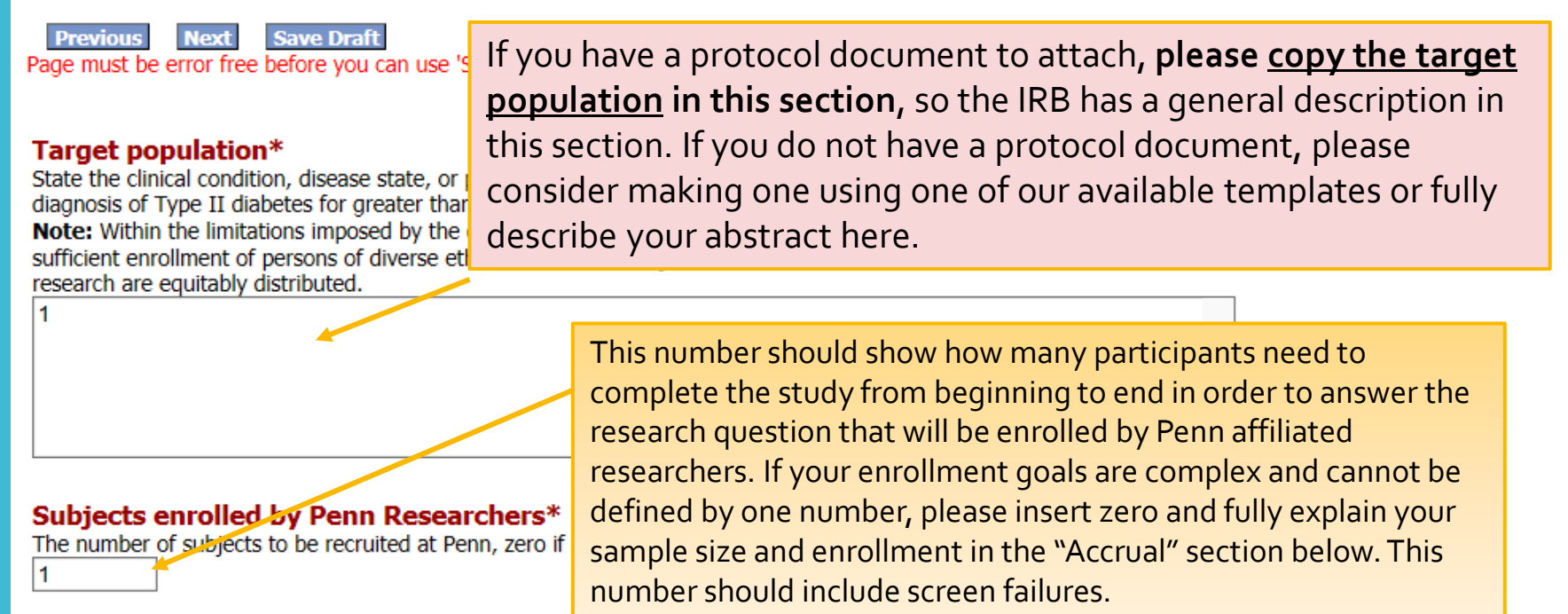

#### Subjects enrolled by Collaborating Researchers\*

The number of subjects to be recruited at sites other than Penn. Er Note A multi-center study is a study where different PI's at differer

This number should show how many participants need to complete the study from beginning to end in order to answer the research question that will be enrolled by Non-Penn researchers. If this is not a multi site study then this should be Zero

#### Accrual\*

Explain how you will have access to a population that will allow you to recruit the required number of subjects. Describe the statistical methods or theoretical justification for determining sample size or sampling approach for the study.

> The accrual section should describe how your study team will access the targeted population and justify your sample size. Additionally, if you anticipate that a significant number of consented participants will not qualify for participation or that participant retention may be an issue, please explain that here. For example "Although our sample size is 40 participants we will likely have to consent and screen 150 – 200 participants in order to reach this goal due to the strict eligibility and screening requirements."

Part 2: Inclusion and Exclusion + vulnerable populations by regulatory definitions

Key inclusion criteria\* List key inclusion criteria including age rand

If you have a protocol document to attach, **please only reference the section of that document where the inclusion criteria info can be found** (do not copy/paste). If you do not have a protocol document, please consider making one using one of our available templates or fully describe your inclusion criteria here.

#### Key exclusion criteria\*

List key exclusion criteria. If subjects are e justification for exclusion.

If you have a protocol document to submit, **please only reference the section of that document where the exclusion criteria info can be found** (do not copy/paste). If you do not have a protocol document, please consider making one using one of our available templates or fully describe your exclusion criteria here.

#### Vulnerable Populations\*

Specify if the study intentionally includes any of the following populations: Note: Include the appropriate supplemental form for each vulnerable population included in the study. Note: Subjects who become imprisoned or are court-ordered to attend residential alcohol or other drug treatment facilities will be considered prisoners under Subpart C of the federal regulations 45CFR46. Such subjects cannot be continued in the research unless an amendment to the protocol is submitted and approved by the IRB and certification to the federal Office of Human Research Protections if the research is supported by the Department of Health and Human services.

 $\Box$  Children Form

 $\Box$  Pregnant women (if the study procedures may affect the condition of the pregnant woman or fetus) Form

Fetuses and/or Neonates Form

□ Prisoners Form

 $\Box$  Other

 $\sqrt{\phantom{a}}$  None of the above populations are included

There are no documents attached for this item.

#### **Upload form**

Certain populations are designated as "vulnerable" by the human research protections regulations. If your study involves the participation of these populations , your study may require additional protections for these participants. Please identify them by checking the appropriate boxes and attach a completed copy of the related supplemental form that is required for each population.

Part 3: Other Vulnerable Populations and Recruitment

**The participant recruitment section should always be fully completed with information specific to the study conduct at Penn regardless of the presence of a protocol document.** 

#### Populations vulnerable to undue influence or coercion\*

When some or all of the participants were likely to be vulnerable to coercion or undue influence or influence such as mentally disabled persons, or economically disadvantaged persons, employees or students of Penn describe the additional safeguards have been included in the study to protect the rights and welfare of these subjects from coercion or undue influence.

Note: This section is intended to elicit information regarding additional protections when specific populations are included in a research study. It is not intended to trigger an exclusion of these populations.

> Please read these instructions carefully before responding. This question is required for approval and your answer may dictate additional language for your consent process. Please be sure to note that any Penn affiliates will be told that their decision will not affect their standing with the University. Also, you don't need to reiterate any groups from the vulnerable populations section.

#### Participant recruitment\*

 $|0\rangle$ 

Please describe the plan to equitably identify and recruit a diverse group of participants that is reflective of the population under study. If this is a multicenter protocol, the recruitment plan should describe the local (Penn) site's plan. Describe:

- how potential participants may be identified (review of medical records, Slicer Dicer, DAC reports including referrals from physician offices and clinics);
- who may approach potential participants;
- methods to achieve sample diversity and inclusiveness;
- what information may be presented to or discussed with them; and
- the context and setting in which recruitment will happen.

Please ensure that your recruitment plan aligns with Penn guidance: [https://irb.upenn.edu/homepage/biomedical-homepage/guidance/recruitment-and](https://irb.upenn.edu/homepage/biomedical-homepage/guidance/recruitment-and-consent/recruitment-of-human-participants)[consent/recruitment-of-human-participants](https://irb.upenn.edu/homepage/biomedical-homepage/guidance/recruitment-and-consent/recruitment-of-human-participants). Ensure the plan also covers any use of recruitment materials.

Part 3: Other Vulnerable Populations and Recruitment All recruitment materials must be IRB approved prior to use.

#### **Recruitment Materials\***

Is the research team using any recruitment materials? These may include but are not limited to: phone call scripts, radio/video scripts, flyers/brochures, internet postings, email, letters to potential participants, letters to patient physicians, My Penn Medicine (MPM), other direct messaging, etc. For guidance regarding recruitment materials, please review the IRB's quidance on Participant Recruitment Materials online: https://irb.upenn.edu/recruitment

**⊙**Yes

 $\bigcirc$  No

Use the following button to upload sample *recruitment materials* (i.e. radio/video scripts, flyers, internet postings, etc.) For guidance regarding recruitment materials, please see the following link: https://irb.upenn.edu/recruitment

NOTE: Please upload al

Click the "upload form" button to attach your flyers, posters, scripts, and other There are no documen recruitment materials.

**Upload form** 

### **--POPULATIONS --** Part 4: Internet recruitment

### Use of Penn Media & Social Media Services\*

Will the recruitment plan propose to use any Penn media services (communications, marketing, etc.) for outreach via social media avenues (examples include: Facebook, Twitter, blogging, texting, etc.) or does the study team plan to directly use social media to recruit for the research?

**⊙** Yes  $\bigcirc$  No

Please indicate whether social media or the internet will be used to recruit participants. Guidance about use of social media in research is available on the IRB website.

Please identify which method(s) of social media you will utilize, the content of the text to be used, and the method(s) for posting this information (i.e., using Penn supported communication services). When proposing the text to utilize, please be aware of any social media limitations (i.e., number of characters allowed in a tweet) and any appropriate confidentiality practices necessary to be compliant with posting research recruitment text.

NOTE: Penn Medicine must utilize one of the centralized PM Facebook Pages:

- ClinicalResearch@Penn Facebook page
- Penn Medicine Facebook page
- @PennCancer Facebook page

All clinical research paid Facebook ads must be listed on Clinical Research @ Penn Facebook page, www.facebook.com/ClinicalTrialsAtPenn.

Exceptions to the above must get approval from the Penn Medicine Social Media Committee: pennmedicinesocialmediacommittee@uphs.upenn.edu \*

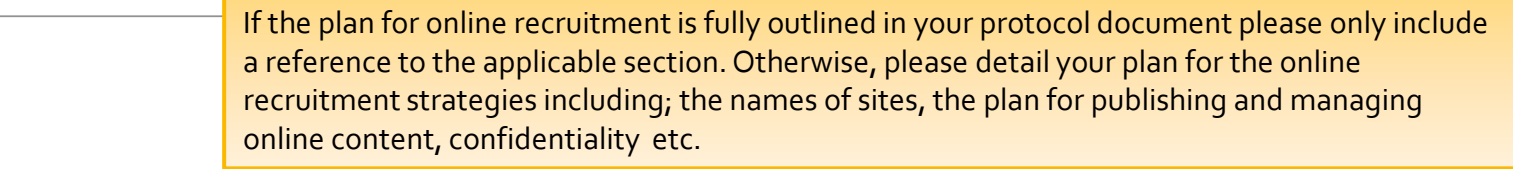

**--POPULATIONS --** Part 5: Participant

### Subject compensation\*

Will subjects be financially compensated for their participation?

**⊙**Yes

compensation **Please indicate whether participants will be compensated in any way for** participation.

> Summarize any financial compensation that will be offered to subjects, e.g. Greenphire ClinCard, cash payments, gift card, reimbursement for travel. The amount of compensation may not constitute an undue inducement to participate in the research. A prorated system of financial compensation is required in most circumstances. Provide the schedule for compensation per study visit or session and total amount for entire participation.

 $\Omega$ 

**Upload form** 

If the plan for compensation is fully outlined in your protocol document**, please only include a reference to the applicable section here**. Otherwise please fully detail the compensation plan including; total amount a participant may receive, There are no docume amounts received per study interaction, form of compensation. Compensation must also be fully outlined during the consent process.

After completing the Populations page, on the next page you will detail the procedures, statistical analysis, and data security methods for your study.

The procedures page is the longest part of the application. The following slides will cover select parts of this Procedures section.

### **Sections included on the Procedures Page**

- Use of a drug that may affect the Central Nervous System
- Full description of procedures
- Use of deception
- International Research
- Analysis Plan
- Confidentiality
- **Sensitive Research Information**
- Subject Privacy
- Data Disclosure
- Protected Health Information
- Limited Datasets
- Tissue/Specimens Information
- Genetic Testing

### **Tips for completion**

- As you complete the questions on this page, additional questions may populate depending on your response to the trigger questions.
- Any section on this page that is a free text box can be completed with a reference to the appropriate section of your protocol document. If you do not have a protocol document please fully explain each response in the space provided
- When making references to your attached protocol, please be sure to clarify any information in the protocol that may be different for the Penn site (for example if participants at Penn will not have a particular MRI scan, or sub study blood draw please clearly state that in the HSERA text box)
- Any checkboxes or radial buttons must be completed accurately regardless of whether the information is included in an attached protocol

Analysis plan: This section should cover the statistical analysis of the data.

Data Confidentiality: Please check off the data confidentiality measures that apply to your study.

#### Analysis Plan\*

 $|0\rangle$ 

Describe briefly the statistical methods used to analyze the data

• Note: If the statistical methods used are described in the detailed protocol, this section may reference the detailed protocol.

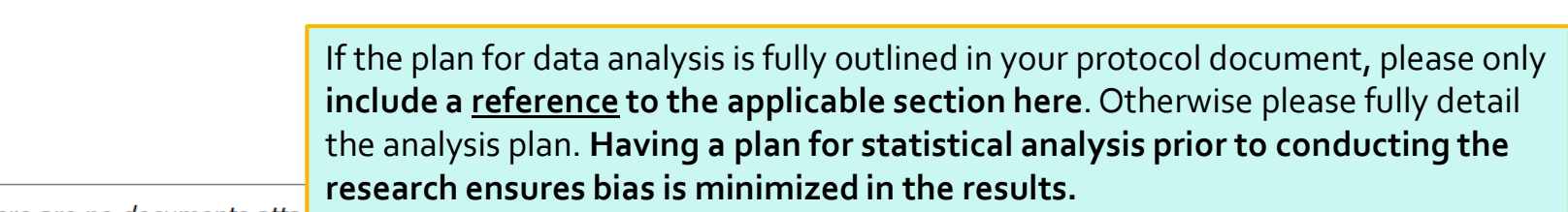

#### **Upload form**

#### **Data confidentiality**

Confidentiality refers to the subject's understanding of, and agreement to, the ways identifiable information will be stored and shared.

- How will confidentiality of data be maintained? Check all that apply
- ▶ Paper-based records will be kept in a secure location and only be accessible to personnel involved in the study.
- □ Computer-based files will only be made available to personnel involved in the study through the use of access privileges and passwords.
- □ Prior to access to any study-related information, personnel will be required to sign statements agreeing to protect the security and confidentiality of identifiable information.
- $\Box$  Wherever feasible, identifiers will be removed from study-related information.
- □ A Certificate of Confidentiality will be obtained, because the research could place the subject at risk of criminal or civil liability or cause damage to the subject's financial standing, employability, or liability.
- □ A waiver of documentation of consent is being requested, because the only link between the subject and the study would be the consent document and the primary risk is a breach of confidentiality. (This is not an option for FDA-regulated research.)
- $\Box$  Precautions are in place to ensure the data is secure by using passwords and encryption, because the research involves web-based surveys.
- □ Audio and/or video recordings will be transcribed and then destroyed to eliminate audible identification of subjects.

Privacy and Confidentiality of data

**These sections should always be fully completed with information specific to the study conduct at Penn regardless of the presence of a protocol document.**

### **Subject Confidentiality\***

Confidentiality refers to the researcher's agreement with the participant about how the participant's identifiable private information will be handled, managed, and disseminated. The research proposal should outline strategies to maintain confidentiality of identifiable data, including controls on storage, handling, and sharing of data. When developing strategies for the protection of subjects' confidentiality, consideration will be given as to:

• Methods to shield participants' identity adequately protect participant privacy.

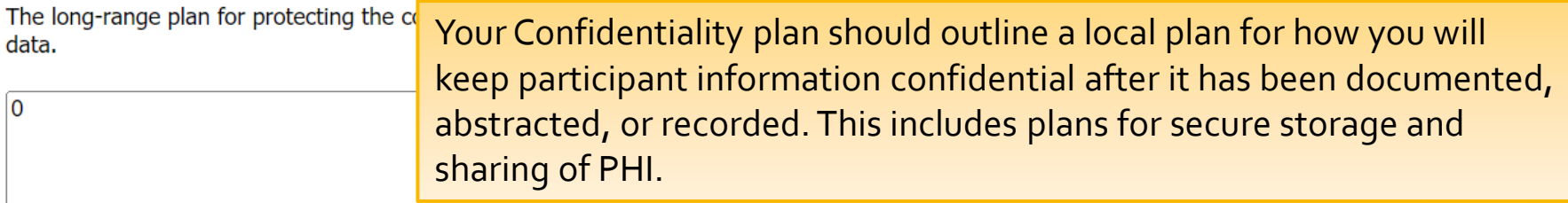

PHI is Protected Health Information. Most PHI and study data is recorded electronically. Implementation of a University vetted plan to protect electronic research data (storage and sharing) became required in August 2016. Please see [https://irb.upenn.edu/homepage/biomedical-homepage/guidance/research](https://irb.upenn.edu/homepage/biomedical-homepage/guidance/research-with-penn-patients/hipaa-in-research/)[with-penn-patients/hipaa-in-research/](https://irb.upenn.edu/homepage/biomedical-homepage/guidance/research-with-penn-patients/hipaa-in-research/) guidance on the IRB website to assist investigators in developing an appropriate electronic PHI / data protection plan in collaboration with local IT support providers.

### **Subject Privacy\***

10

Privacy refers to the person's desire to control access of others to themselves. Privacy concerns people, whereas confidentiality concerns data. Describe the strategies to protect privacy giving consideration to the following:

- The degree to which privacy can be expected in the proposed research and the safeguards that will be put into place to respect those boundaries.
- The methods used to identify and contact potential participants.
- The settings in which an individual will be interacting with an investigator.
- The privacy guidelines developed by relevant professions, professional associations and scholarly disciplines (e.g., psychiatry, genetic counseling, oral history, anthropology, psychology).

Your Privacy plan should outline how you will make each face to face, telephone, or online interaction with participants as private as possible. This section is not asking about HIPAA privacy.

Data/Specimen Disclosures and Protected Health Information (PHI) Identifiers

#### Disclosures\*

Will any data or specimens from Penn participants OR other research generated work product (e.g., intellectual property) be disclosed to any individuals, entities, or vendors, etc. outside of Penn?

⊙ Yes  $\bigcap$  No

Identify individuals and/or entities by name. A contract or agreement is required to be executed for all disclosures outside of Penn. Please reach out to the appropriate contracting unit for agreement execution.\*

> This section should detail any entities or individuals to which data or specimens may be disclosed, outside of Penn.

#### Protected Health Information/Data Protection\*

Describe if data to be used or collected involves any protected health information (PHI) and specify which PHI is to be used/collected. Health information is determined to be PHI if it contains any of the following identifiers:  $\Box$  Name

□ Street address, city, county, precinct, zip code, and equivalent geocodes

∩ All elements of dates (except year) for dates directly related to an individual and all ages over 89

 $\Box$  Telephone and fax number

Electronic mail addresses □ Social security numbers  $\Box$  Medical record numbers  $\Box$  Health plan ID numbers  $\cap$  Account numbers □ Certificate/license numbers  $\Box$  Vehicle identifiers and serial n  $\cap$  Device identifiers/serial numbers □ Web addresses (URLs)  $\Box$  Internet IP addresses  $\Box$  Biometric identifiers, incl. finger and voice prints □ Full face photographic images and any comparable images  $\Box$  Any other unique identifying number, characteristic, or code Mone

All identifiers that may be accessed (used), collected, or shared for the purposes of the research should be checked here.

If obtaining informed consent, please ensure the list of identifiers in the consent matches this list, or the IRB may require changes.

### **--CONSENT--**

After completing sections about procedures, you must describe the consent process. If this information is fully detailed in your protocol **please only include references to the applicable sections. Please see: [https://irb.upenn.edu/informed](https://irb.upenn.edu/informed-consent/) [consent/](https://irb.upenn.edu/informed-consent/) for guidance**

When making references to the protocol document please be sure to **clarify any differences for how consent will be obtained at the Penn site.** 

For example if the protocol includes an assent and parental permission section but Children will not be on the study at Penn, the children and adolescent section should state "Children will not be enrolled at Penn"

#### **Basic Info**

#### **Protocol Form - Consent**

**Save Draft** Page must be error free before you can use 'Save Draft

#### **1. Consent Process**

#### Overview\*

Summarize how informed consent will be obtained, including how, when, where, and by whom it will be obtained. Describe any waiting period between informing the prospective participant and obtaining the consent. Describe any steps taken to minimize the possibility of coercion or undue influence. Describe the language used by those obtaining consent. Describe the language understood by the prospective participant or the legally authorized representative.

Please indicate who will provide consent or permission if the subject is incapable. Additionally, please describe the information to be communicated to the prospective participant or the legally authorized representative.

Informed consent is an ongoing process that takes place between the investigator/study staff and study participants. In most cases, this process is initiated with written informed consent at the start of the study; however, it also takes place as an ongoing dialogue between the investigator/study staff and subjects during the entire duration of their participation.

#### **Children and Adolescents\***

If children or adolescents are enrolled, describe the consent process including parental permission and subject assent. Please note: Except for research involving no greater than minimal risk, if a court appointed guardian provides consent, documentation of the court order or legal authorization to consent to general medical care must be copied and included in the investigator's research records with the documentation of permission.

Adult Subjects Not Competent to Give Consent\*

Will all adult subjects be competent to give informed consent? If not, respond to the following:

- . What is the likely degree of impairment? How will competency be assessed (eg, informal assessment by the investigator, mini-mental status exam, formal psychiatric evaluation)?
- Note: The methods of assessment of competence should be based on the population to be studied and the likelihood of cognitive or decisional impairment in that population.
- . Will consent be obtained from a legally authorized representative, from whom will consent be obtained? Refer to the IRB Policy 705, Surrogate Consent/Authorization for guidance.
- . Will subject assent be obtained? If no, provide justification. Note: Respect for persons requires that assent (or at least lack of active dissent) be obtained in most cases.

This section should detail any specialized consent procedures or resources in place for participants who may participate but are unable to complete a traditional consent process noted in the overview section. Such

as:

- Blindness or other visual impairment
- Deafness or other hearing impairment
- Short term or permanent cognitive impairment
- Short term or permanent physical limitations

Please note that predicting all possible scenarios is not required. If necessity for a specialized consent process is identified in the future, the IRB may approve the plan via submission of an exception request

### **--CONSENT--**

- The final question on the Consent page is related to waivers of consent.
- If you indicate on this page that you are requesting any type of waiver, additional required questions will populate.
- If you are not requesting a waiver of consent, please select "No Waiver Requested"
- Please see [https://irb.upenn.edu/homepage/bio](https://irb.upenn.edu/homepage/biomedical-homepage/guidance/recruitment-and-consent/waivers-of-consent/) [medical](https://irb.upenn.edu/homepage/biomedical-homepage/guidance/recruitment-and-consent/waivers-of-consent/)[homepage/guidance/recruitment](https://irb.upenn.edu/homepage/biomedical-homepage/guidance/recruitment-and-consent/waivers-of-consent/)[and-consent/waivers-of-consent/](https://irb.upenn.edu/homepage/biomedical-homepage/guidance/recruitment-and-consent/waivers-of-consent/) for guidance

### **Waiver or Alteration of required elements of consent**

- Requesting this type of waiver means you do not intend to ask participants to be part of your protocol (waiver) or are withholding information from them (deception/ incomplete disclosure).
- A waiver is often requested for retrospective review of existing medical records
- If you plan to waive consent, you may also need to include a request for Waiver of HIPAA authorization (see IRB Forms website page) for use of health information, if applicable.

### **Waiver of Documentation of consent**

- Requesting this type of waiver means you WILL ask participants to be part of your study, but they will not physically sign their name to a document.
- Typically, this is requested for online surveys where participants click "I agree to participate" OR for telephone surveys where verbal consent is obtained.
- Occasionally participants would only be identified by their signature on a form which may increase risk to the participant.

### **--Risk/Benefit –**

After describing the consent process, the application requires an assessment of risk to participants and potential benefits of participation.

If your protocol document fully discusses the topics on this page **please make references to the applicable sections** (do not copy/paste)

This page also requires description of the Data and Safety monitoring plan. This plan will be referenced during annual continuing review (if applicable) to ensure adherence to the plan throughout the life of the

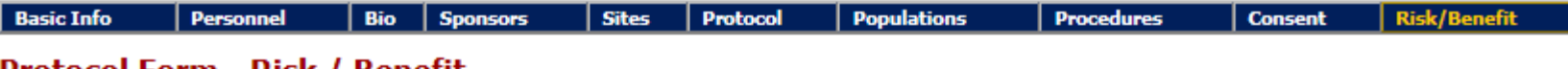

#### Protocol Form - RISK / Benefit

iave Draft

Page must be error free before you can use 'Save Draft'

#### **Potential Study Risks\***

Describe and assess any potential risks associated with the research interventions (physical, psychological, social, economic, monetary, legal or other, loss of confidentiality) and assess the likelihood and seriousness of such risks. If methods of research create potential risks, describe other methods, if any, that were considered and why they will not be used.

#### **Potential Study Benefits\***

Assess the potential benefits to be gained by the individual subject, as well as benefits that may accrue to society in general as a result of the planned work (such as advancement of knowledge). Summary should also state if there are no direct benefits to subjects as a result of their participation in the study.

**Alternatives to Participation (optional)** Describe the alternatives available to the subject outside the research context.

the plan throughout the life of the angle of the alternatives section is optional when the only alternative to<br>Study. participation is not participating. Otherwise, a full description of existing standard options must be included

Back I accept

Sites Protocol Populations **Procedures**  Consent Risk/Benefit

**Confirmatio** 

**Protocol Form - Submitter's assurance** 

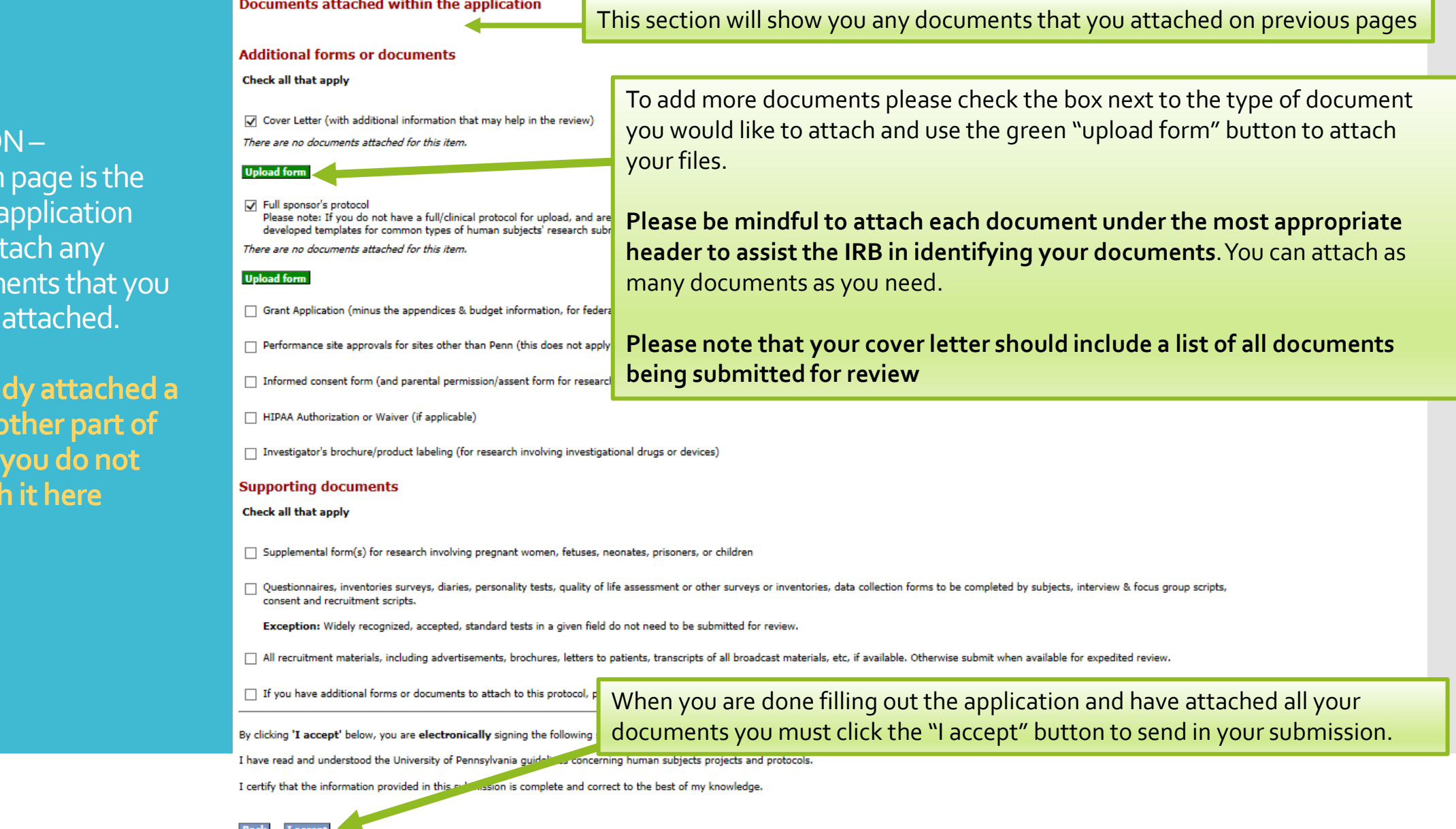

### --CONFIRMATIO The confirmation final page of the a

where you will attach any necessary documents that you have not already attached.

**If you have alrea document in and** the application, have to re-attach **again.** 

# What happens after you click "I Accept"..?

#### **Request Has Been Submitted**

Thank you for submitting to the Institutional Review Board (IRB) A confirmation of your submission has been sent to you at your email address on file. Confirmation# bcjieib Principal Investigator: STANKO, PATRICK A

Title: my training protocol

**Next** 

Immediately after clicking "I Accept" you will be shown a screen that provides a confirmation code. You should save the confirmation codes for every submission you create in the system

- The IRB will rely on this code to find your submission in the system. Please include it in all email correspondence or have it ready before you call on the telephone
- You will need the code to locate your decision letter in the system once it is uploaded by the IRB staff. The code associated with each submission is included in the IRB determination letter for that submission
- If you ever need to refer back to your original application in the future, you will need the code to locate it in your "Submission History"

What happens after you click "I Accept"..?

Clicking "I Accept" on an initial submission does not mean the IRB can begin its review.

• If the submitter of the initial application is not the PI, the submission then requires PI approval. The PI will receive an automated email alerting them of the pending submission. The PI can access the application by clicking "View Pending" under "My Submission Approvals" on the blue left side menu in HSERA

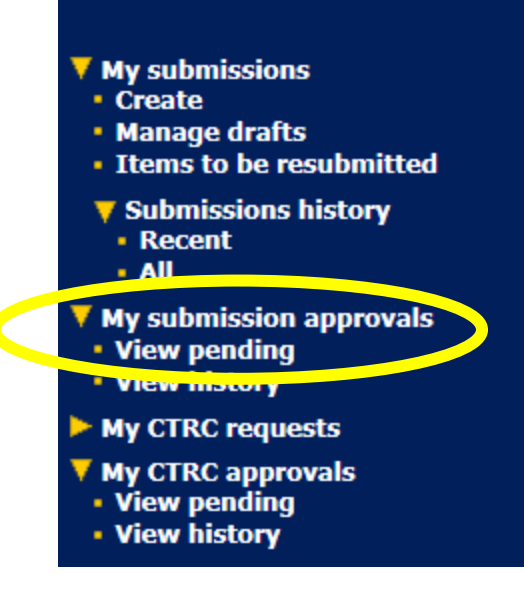

 Once the submission is identified and chosen in the "view pending" list, the PI must click "submit a decision for this protocol form"

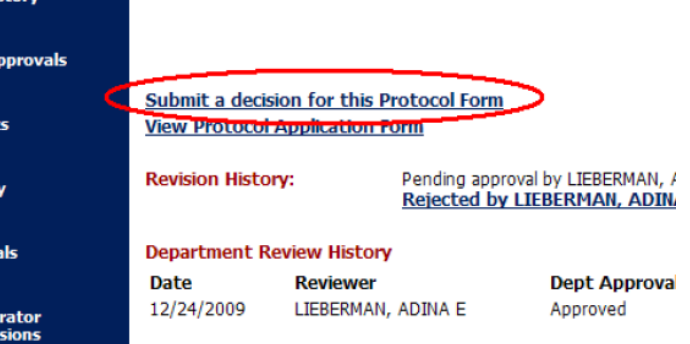

and on the last page of the application, choose to either approve or reject it

### **Comments**

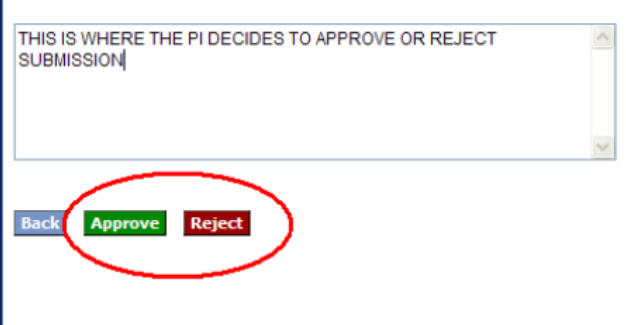

# What happens after the PI approves it?

**If the PI identified any issues with** the application and decides to reject it, the submission will be available to the study team in the "manage drafts" . Searching on this page by confirmation code is the fastest way to find the submission.

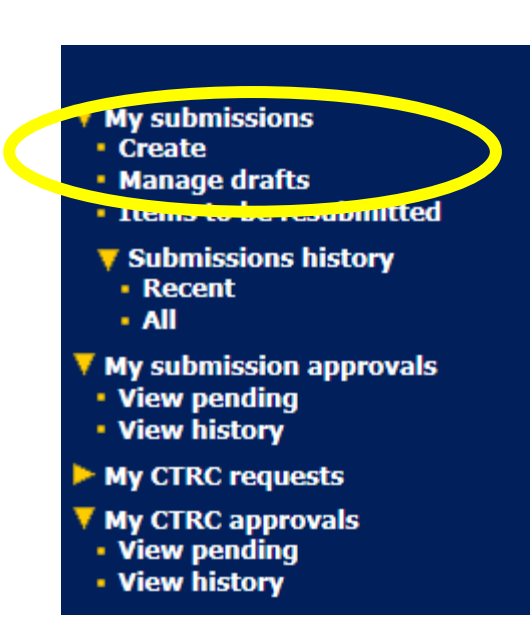

- Once the PI approves the submission it then requires approval by the department head. The department head who is charged with approving the submission is determined by the "ORG code" that was chosen on the Personnel page
- The department head follows the same steps as the PI to approve the submission and may also reject the submission for any reason
- After the department head approves the submission, the IRB receives it in the system to begin its review.
- Departmental approval is only required for submission of the first draft of an Initial submission. All future submissions require only PI approval

Members of the study team can check the status of any submission by looking in "Submission History" and sorting by the available search fields

# **All Submissions**

### All submissions created using this system

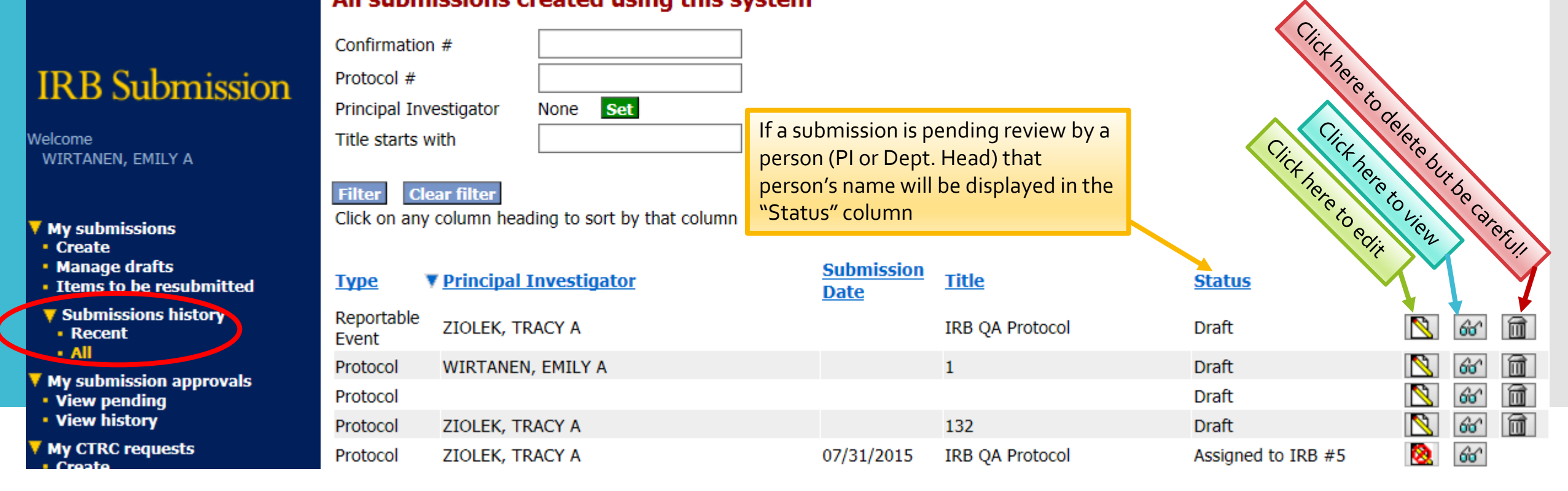

### Summary of submission process

If you have begun the process and have questions that cannot be answered by this walkthrough, please send a detailed email to an IRB staff member.

Various contacts are available on the IRB website **Step 1:Submission is drafted.**

- **Step 2: PI reviews and approves the study. (submission may be returned for revision)**
- **Step 3: Department Chair reviews and approves the study. (submission may be returned for revision)**
- **Step 4: IRB pre-screen for initial review. (submission may be returned for revision)**
- **Step 5: IRB Review is scheduled. Protocol number and IRB Board number assigned.**
- **Step 6: IRB Review. Submissions requiring full board review will likely be returned for revisions prior to receiving full approval.**
- **Step 7: Resubmission of protocol to meet IRB stipulations.**
- **Step 8: Final IRB Review and approval.**